# AI-CNN (Convolutional Neural Network) 畳み込みニューラルネットワーク徹底理解

- · AI及びCNNの仕組みを徹底理解
- · Colaboratoryでマウス手書き文字認識

## 1.AI基礎(人口ニューロンとニューラルネットワーク)

2.GoogleColabratoryとMNISTデータ

3.CNN-AIプログラム

4.GoogleColabratoryを用いたAI実践 (マウスによる手書き文字のAI判定)

### 1-1. 機械学習 例1)線形単回帰

線形単回帰は、x、yの2変数のデータを一次関数(y=ax+b)で表せるもの

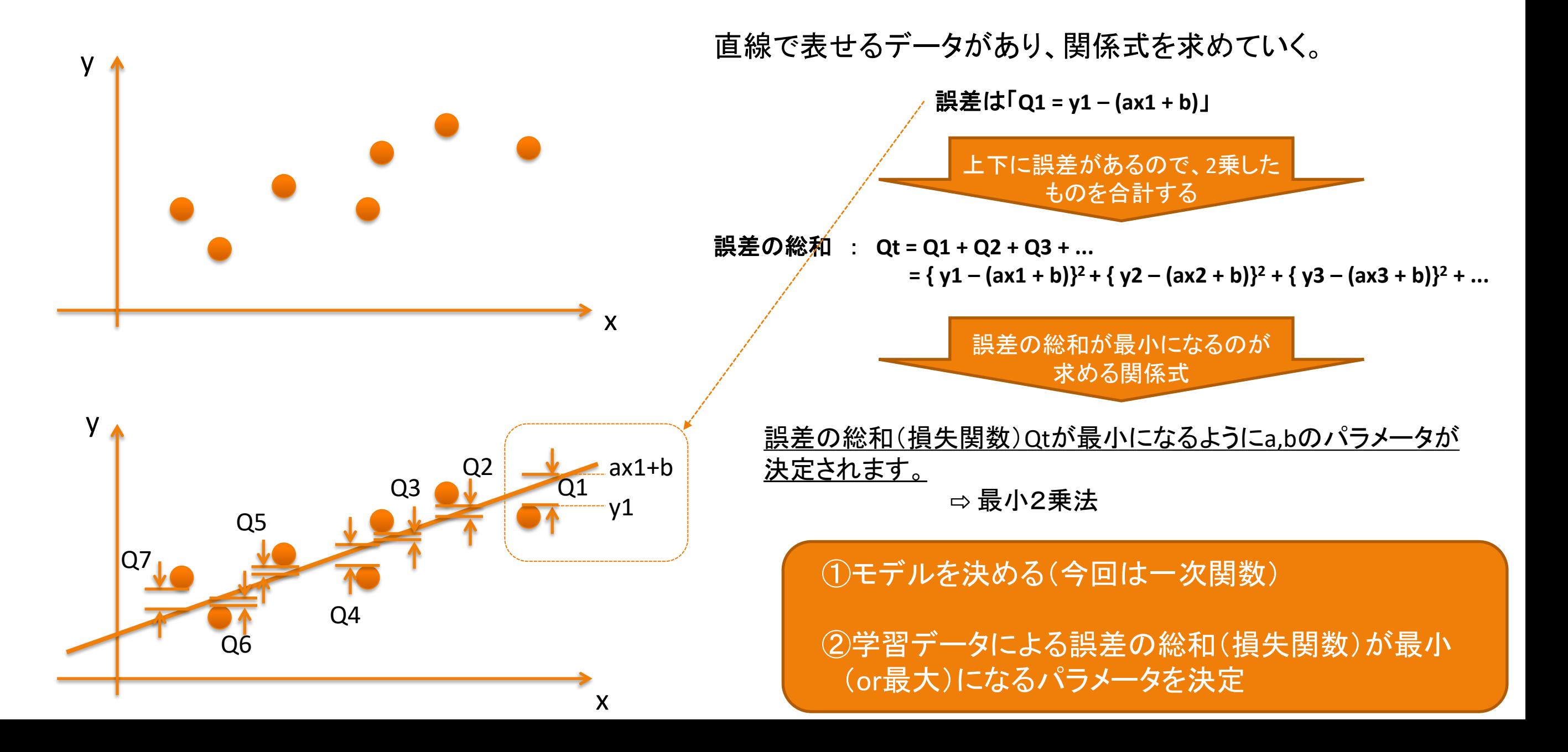

### 1-2. 機械学習 例3)パーセプトロン(人口ニューロン)

#### 人の脳神経細胞をモデル化した、人口ニューロン(パーセプトロン)

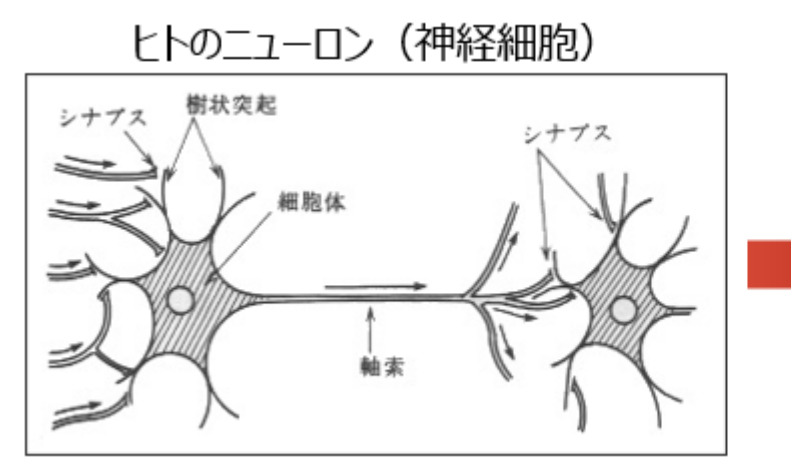

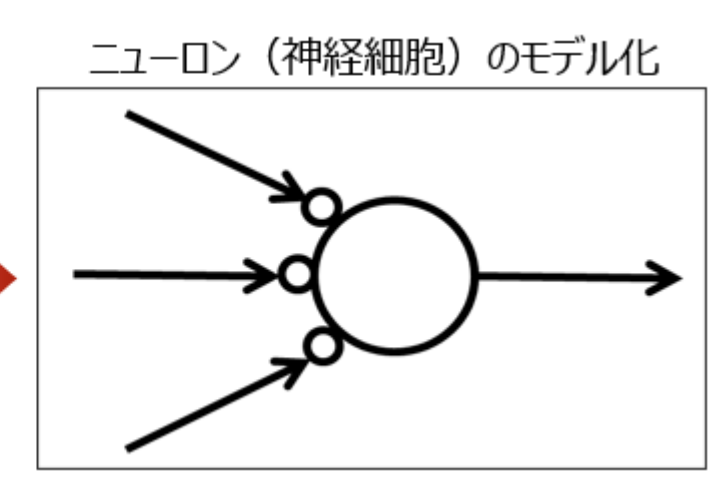

参考:https://aitokuconsult.hatenablog.com/entry/neuralnetwork

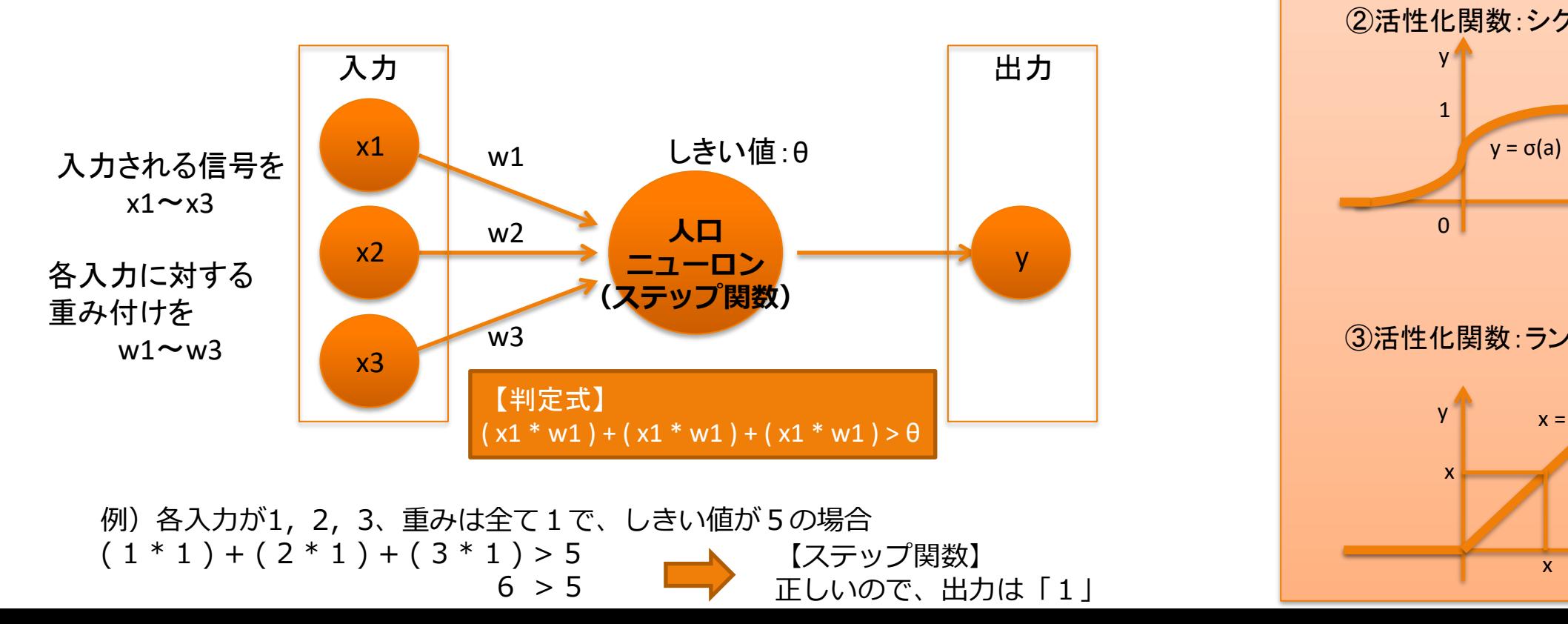

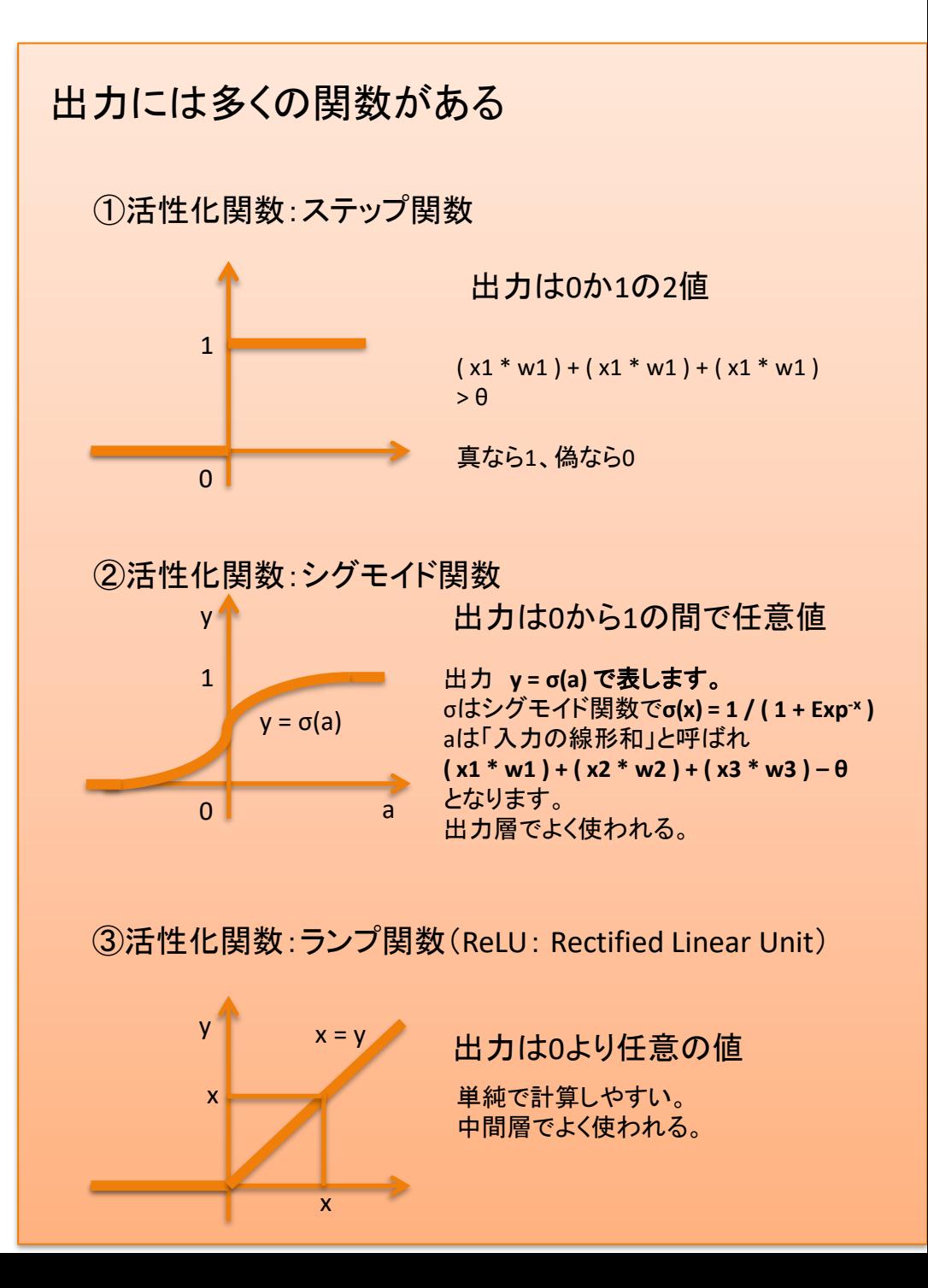

1-3. 機械学習 例4)ニューラルネットワーク

ニューラルネットワークを理解するため、中間層(隠れ層)が1層モデルで学習 (3\*3画像の○「まる」と×「ばつ」を判定するニューラルネットワーク)

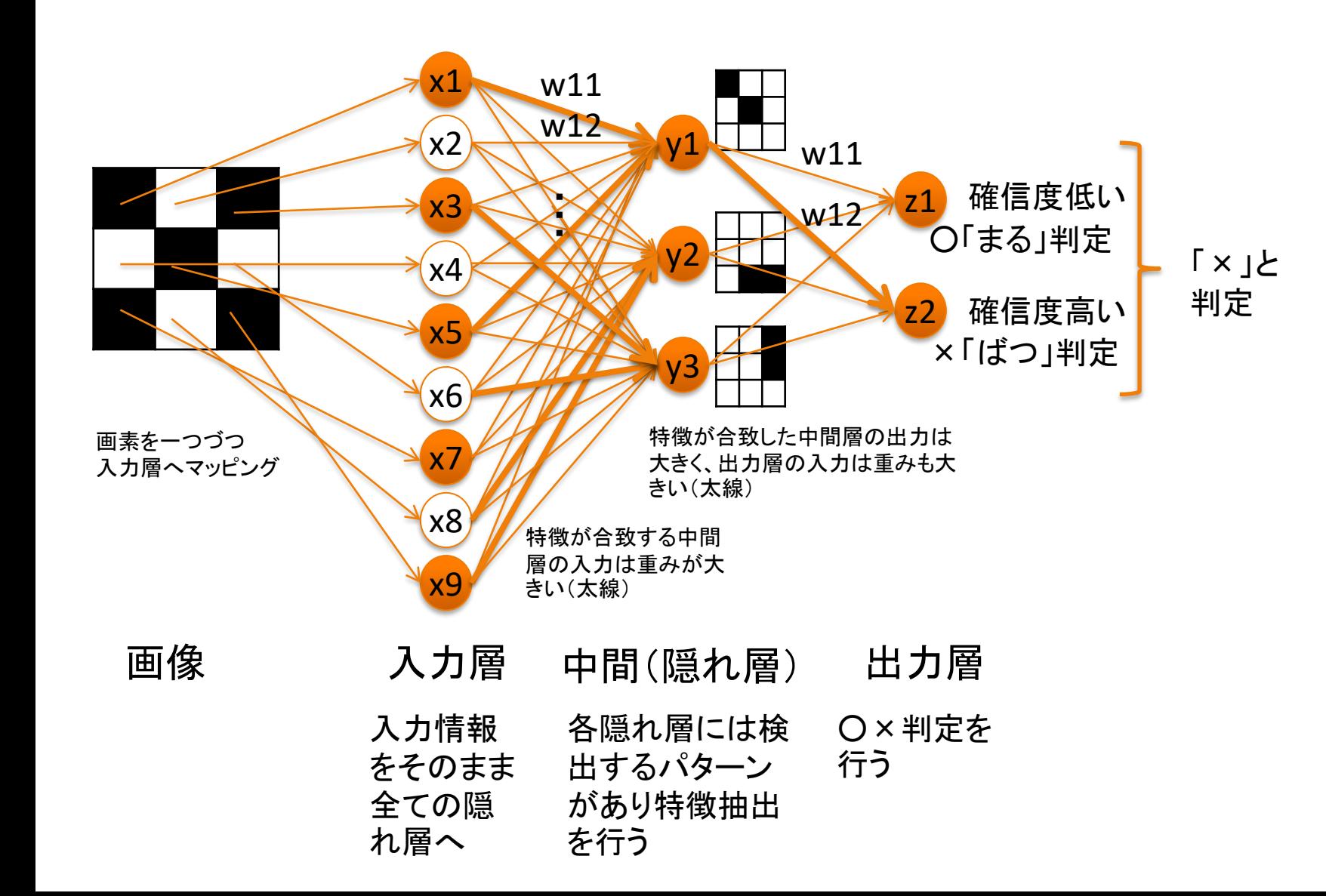

各ニューロンでは、入力に重みをかけて、 しきい値で判定した値が出力される

#### 【中間層の計算式】

 $a1 = (x1 * w11) + (x2 * w12) \cdots + (x9 * w19) - \theta1$ **a2 = ( x1 \* w21 ) + ( x2 \* w22 )** ・・・ **+ ( x9 \* w29 ) – θ2 a3 = ( x1 \* w31 ) + ( x2 \* w32 )** ・・・ **+ ( x9 \* w39 ) – θ3 y1 = σ(a1), y2 = σ(a2), y3 = σ(a3) σ**はシグモイド関数

【出力層の計算式】  $z1 = (y1 * w11) + (y2 * w12) + (y3 * w13) - \theta1$ **z2 = ( y1 \* w11 ) + ( y2 \* w22 ) + ( y3 \* w23 ) – θ2**

1-4. 機械学習 例4)ニューラルネットワーク

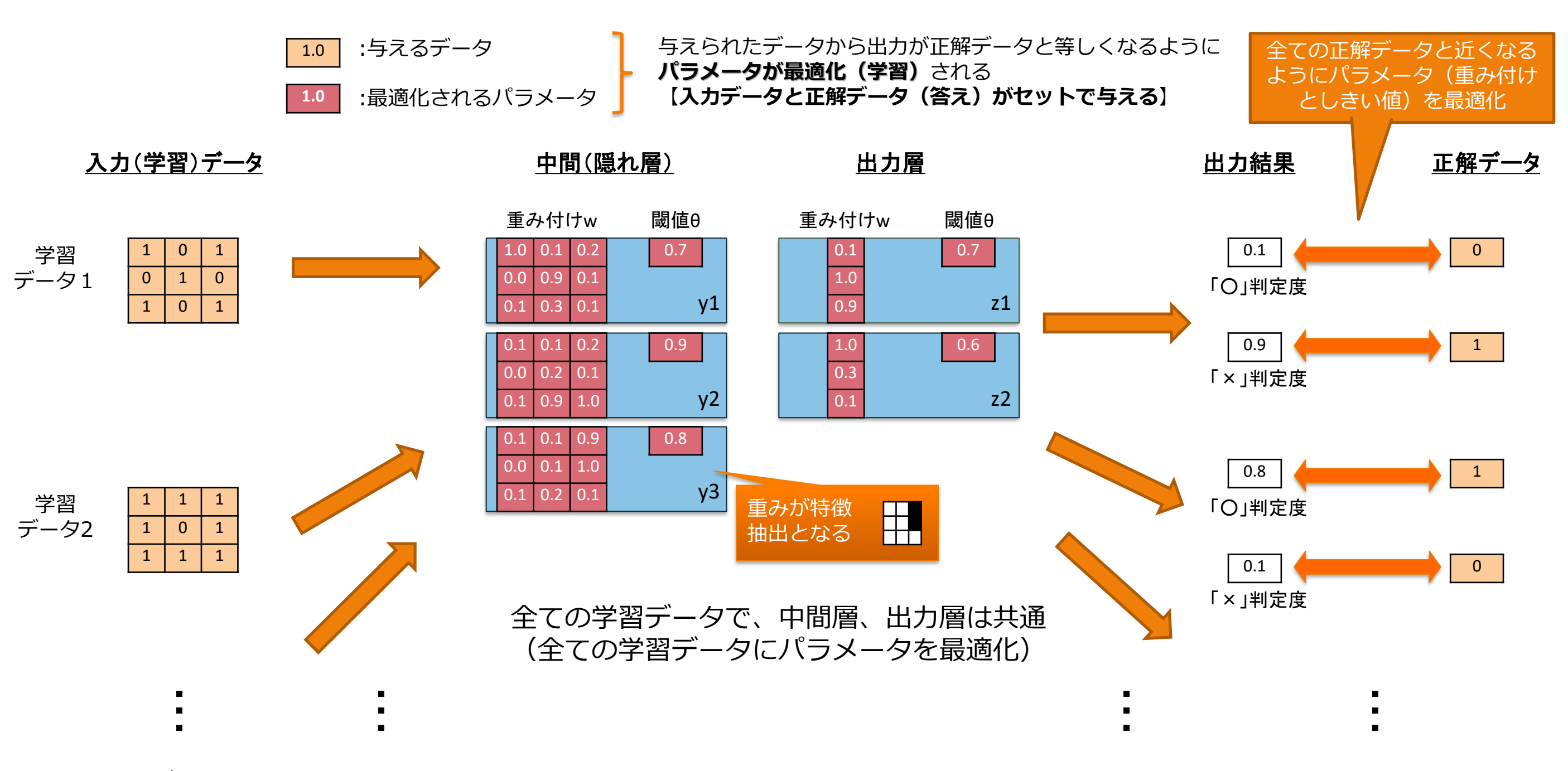

大量のデータで学習

2. GoogleColabratoryとMNISTデータ

GoogleColabratory

GoogleがAIの研究や学習用に提供するPython開発環境です。 インストールなど準備不要で、Webブラウザですぐに利用できます。 また、無料で利用できますが、1回12時間など制限があります。

MNISTデータ

MNISTは「Mixed National Institute of Standards and Technology database」の略です。 インターネットに公開されているデータセットでAIを学習するために無料で提供されています。

手書き数字画像60,000枚と、テスト画像10,000枚を集めた、画像データセットとなります。

### $3-1.$  AIプログラム

import numpy as np import tensorflow as tf ①利用するライブラリを定義 from tensorflow import keras from tensorflow.keras import layers 利用する学習、検証用データ(MNIST)を読み込み (x train, y train), (x test, y test) = keras.datasets.mnist.load data() (x:画像データ、y:正解ラベル、train:6万枚、test:1万枚) x train = x train.astype("float32") / 255 0から255のグレースケールを0から1の値に変換 x test = x test.astype("float32") / 255 ②データを x train = np.expand dims(x train, -1) 次元を1つ追加(AIで扱うデータ形式に合わせる) 準備 x test = np.expand dims(x test, -1) ラベルデータの整数値を2値クラスの行列に変換 y train = keras.utils.to categorical(y train, 10) y test = keras.utils.to categorical(y test, 10) (例「整数 2」を「0,0,1,0,0,0,0,0,0,0」と表現 model = keras.Sequential(  $\lbrack$ keras.Input(shape= $(28, 28, 1)$ ), layers.Conv2D(32, kernel\_size=(3, 3), activation="relu"), layers.MaxPooling2D(pool size=(2, 2)), layers.Conv2D(64, kernel size=(3, 3), activation="relu"), layers.MaxPooling2D(pool size=(2, 2)), ③AIモデルを定義 layers.Flatten(), layers.Dropout(0.5), layers. Dense(10, activation="softmax"), ] ) ④AIモデルを表示 model.summary() ⑤パラメータ最適化(AI学習)の設定 model.compile(loss="categorical crossentropy", optimizer="adam", metrics=["accuracy"]) ╊ model.fit(x train, y train, batch size=128, epochs=15, validation split=0.1) ⑥パラメータ最適化(AI学習)の実行 score = model.evaluate(x test, y test, verbose=0) ⑦学習後のAI性能を検証データを用いて評価print("Test loss:", score[0]) print("Test accuracy:", score[1])

3-2. 畳み込みニューラルネットワーク

ディープラーニング : 中間層が2層以上のニューラルネットワーク 畳み込みニューラルネットワーク : 中間層で小分けにして学習する手法

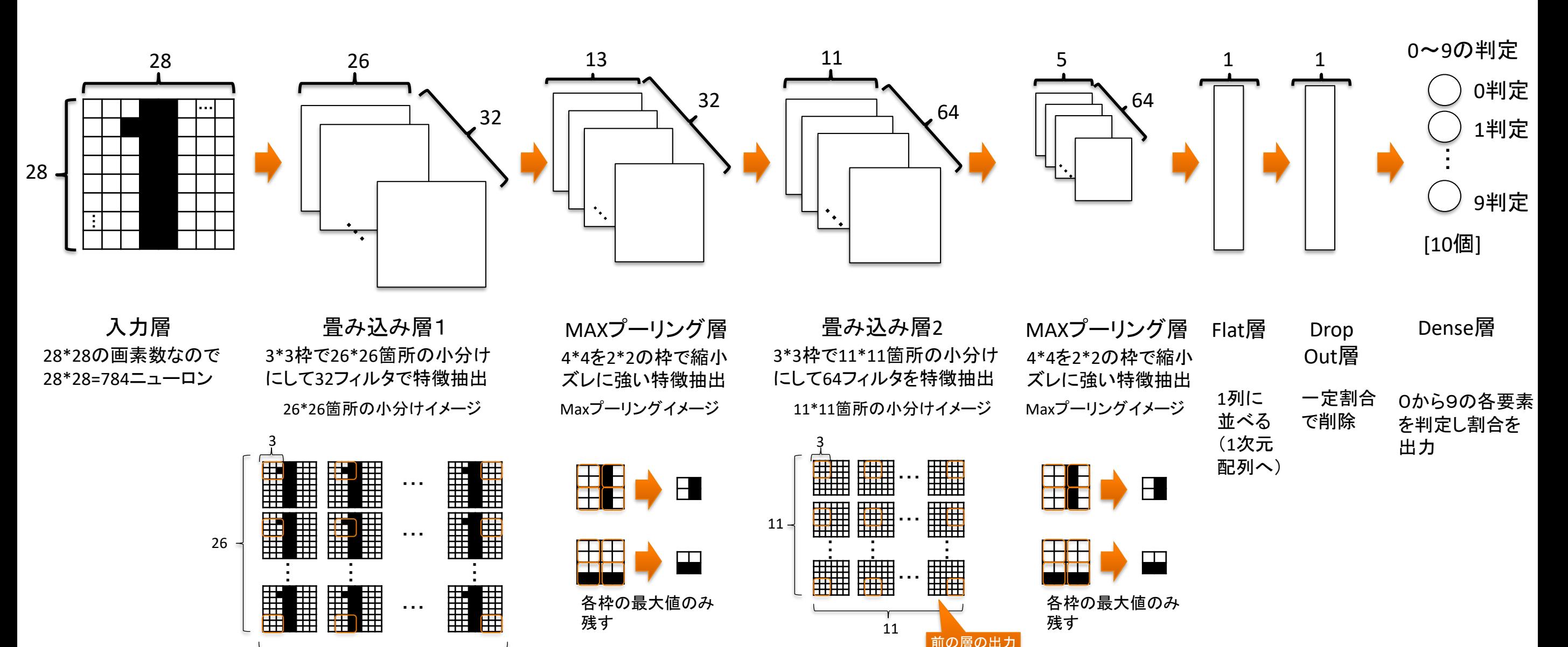

(13\*13\*64)

26

### 3-3. 畳み込み層

#### layers.Conv2D(32, kernel\_size=(3, 3), activation="relu"),

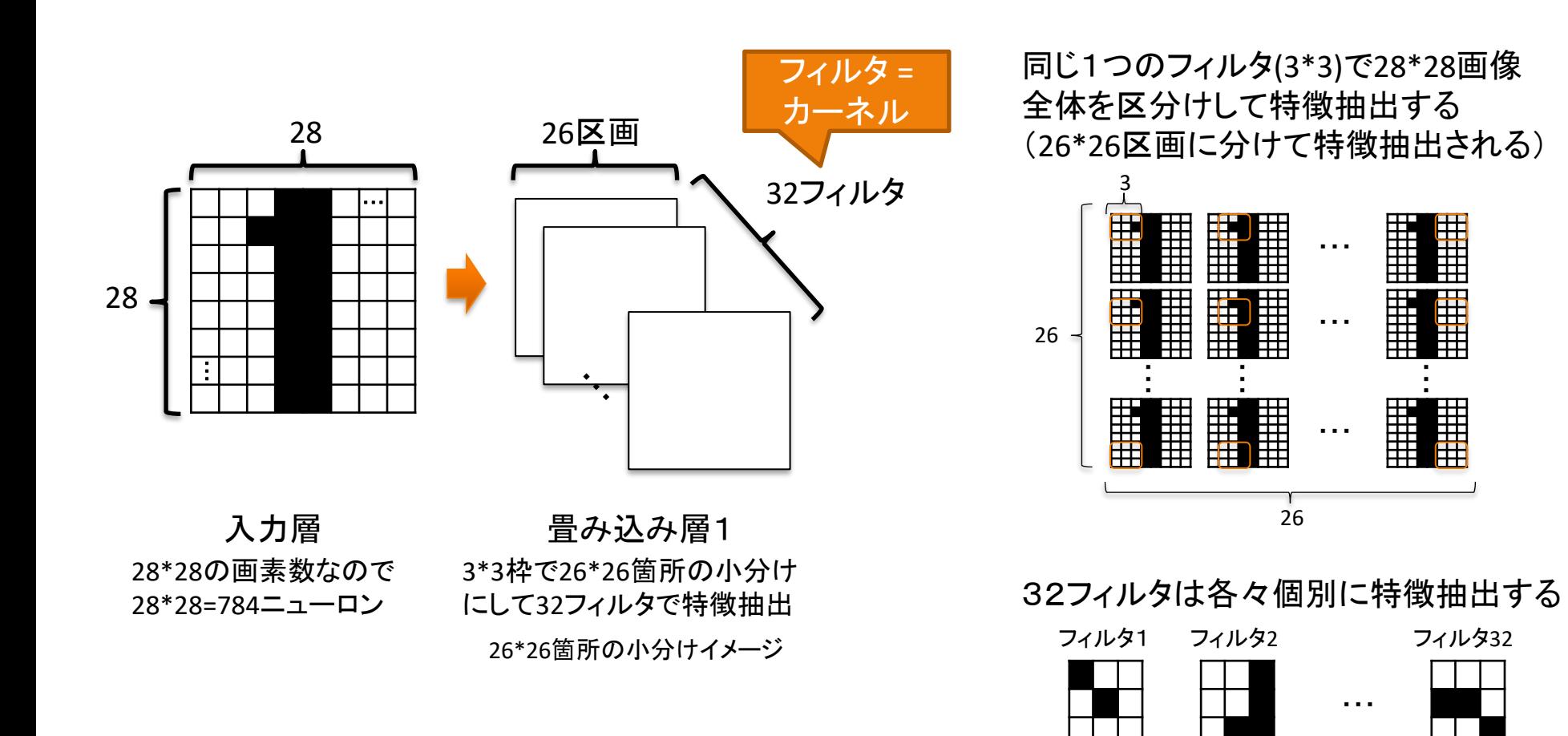

[ニューロン出力] 活性化関数:ランプ関数 (ReLU: Rectified Linear Unit)

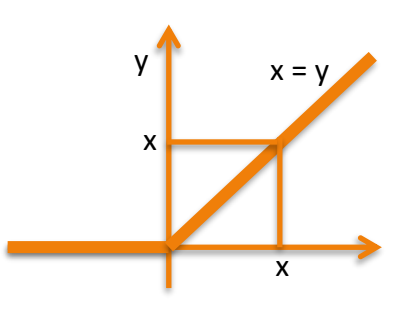

出力は0より任意の値 入力に応じて出力の大きさが決定

フィルタと個別に区分けして特徴抽出することで、最適化するパラメータを大幅に削減できる

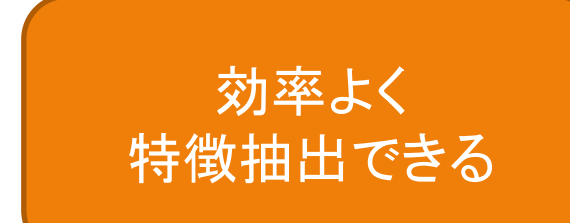

3-4. MAXプーリング層

layers.MaxPooling2D(pool size=(2, 2)),

 $MaxPooling2D \nsubseteq \nsubseteq (pool_size = 2)$ 

2\*2枠の中で最大値を抽出する

### <mark>1 | 5 |</mark> 9 | 5  $0$  3 8 3  $2 | 1 | 9 | 6$  $0 1 0 2$

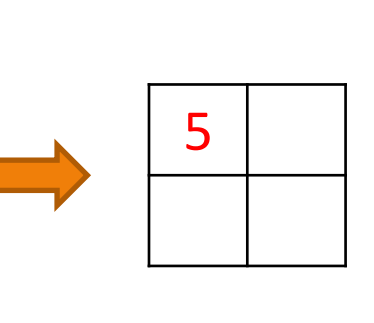

全ての区画で実施すると

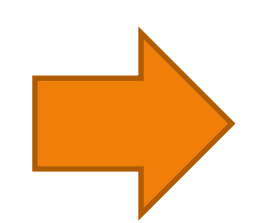

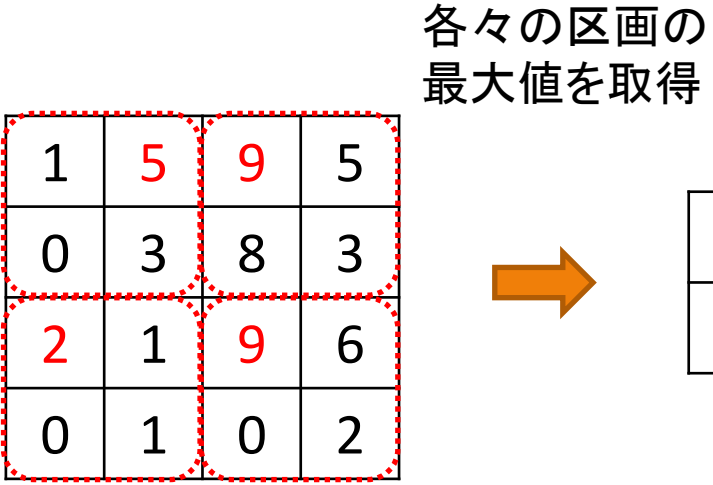

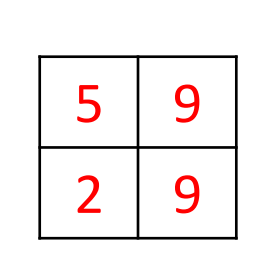

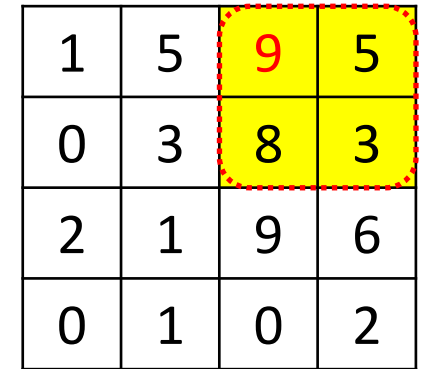

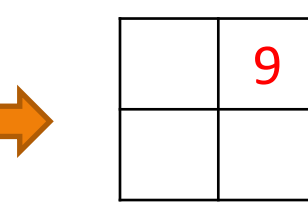

大まかに特徴をとらえ、 ズレなどに強い特徴抽出ができる

#### 3-5. Flat層

layers.Flatten(),

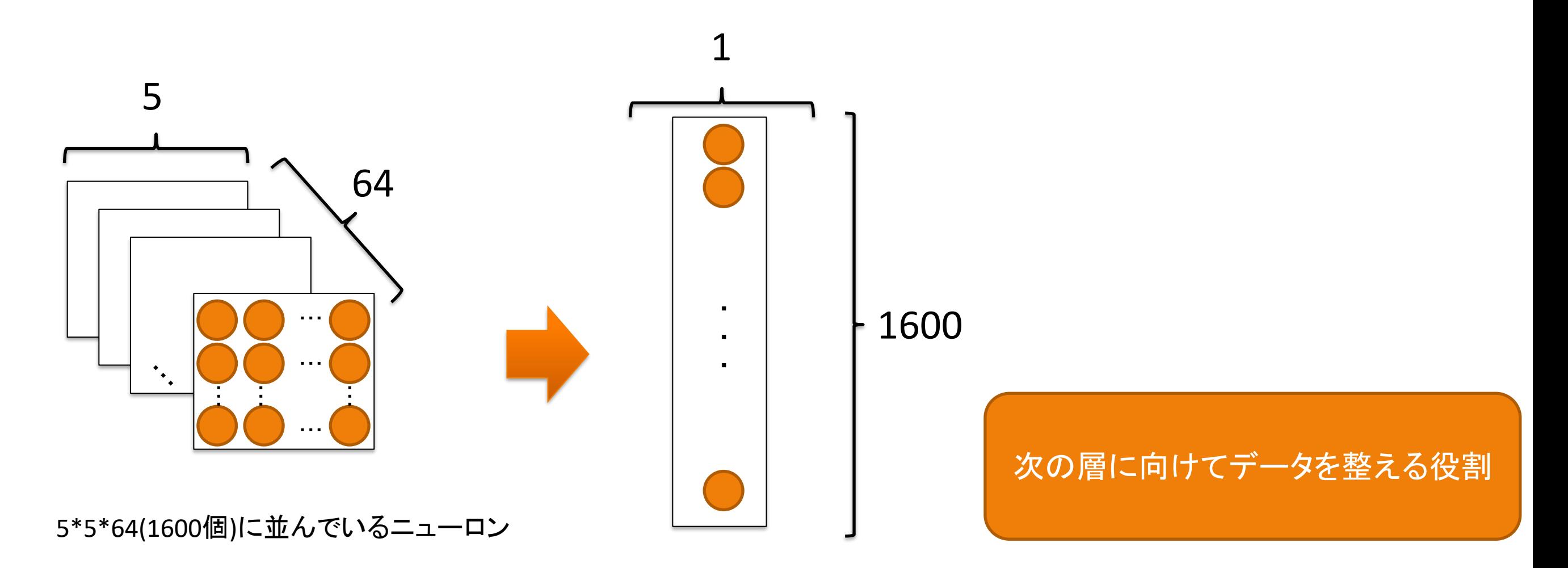

1列に並びなおす (1次元配列に並びなおす)

#### 3-6. DropOut層

layers.Dropout(0.5),

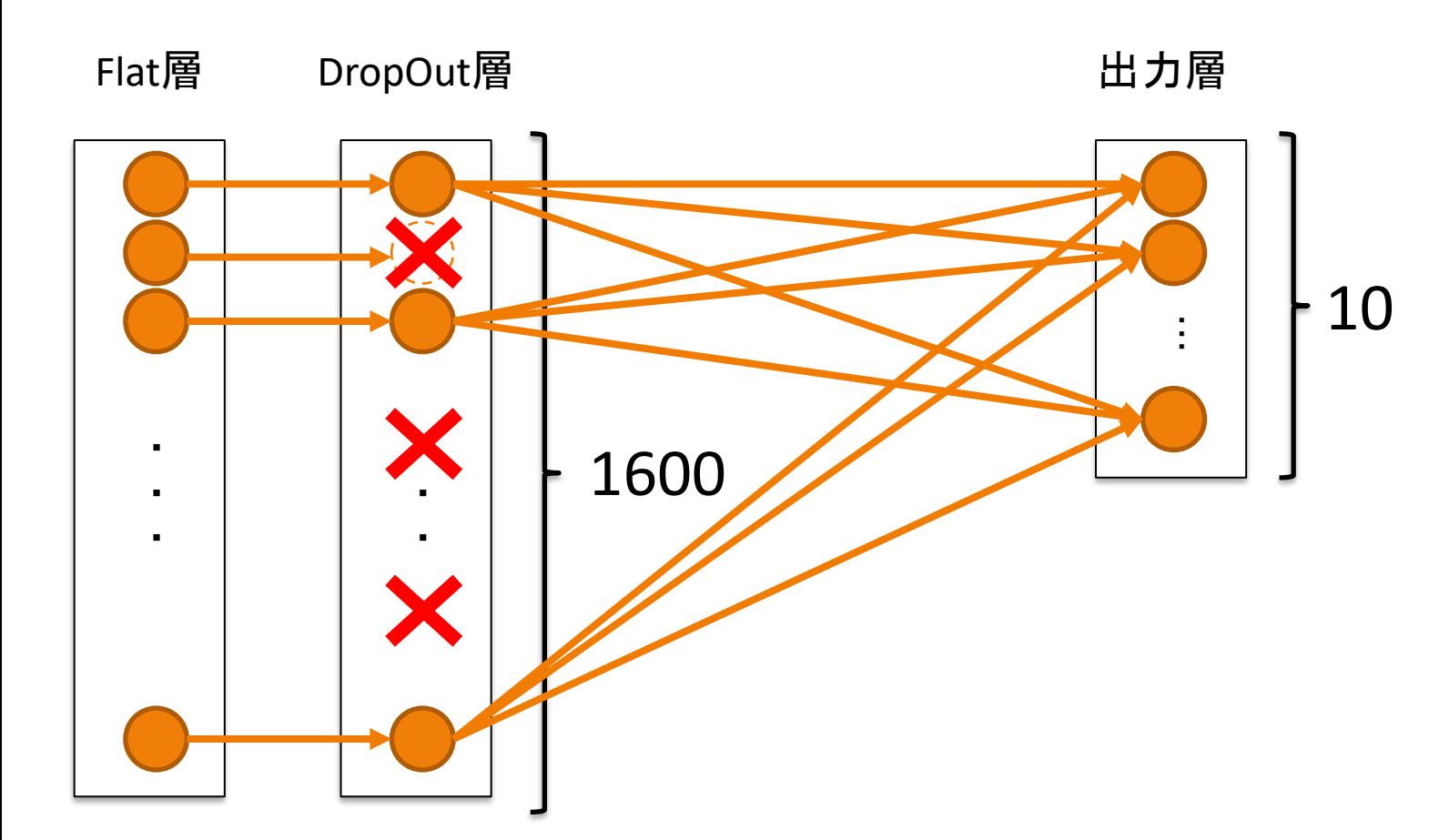

ニューロンの出力を一定の割合で ランダムに無効化します。 今回、除外化率は0.5なので50% の割合で削除される

#### 過学習(overfitting)防止に 効果的

#### 過学習とは求めたい関係式(点線)に対して 与えたデータに偏りすぎて関係になってしまうこと

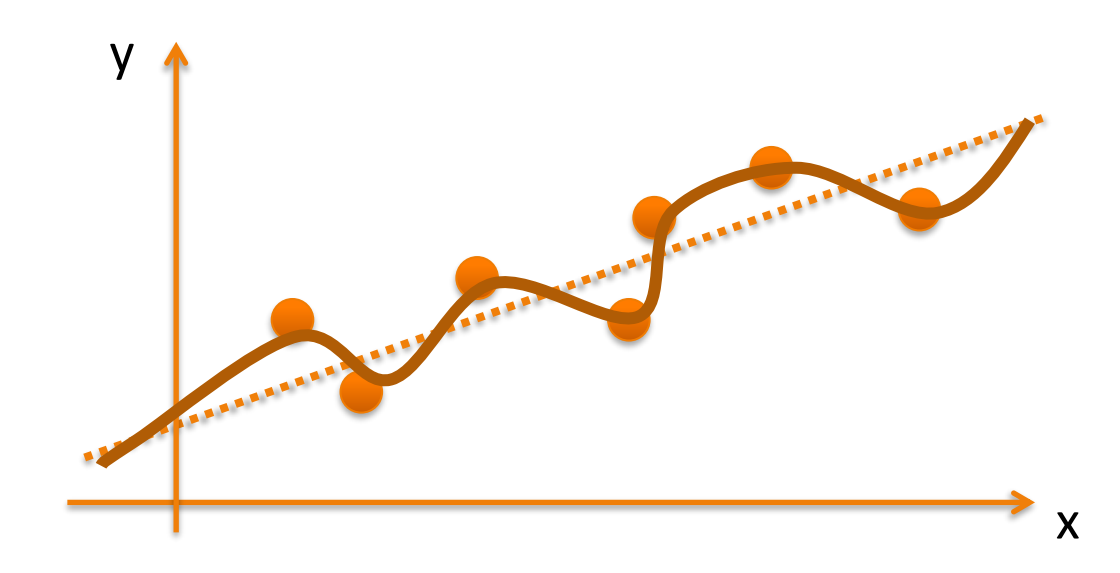

### 3-7.Dense層(全結合層)

layers.Dense(10, activation="softmax"),

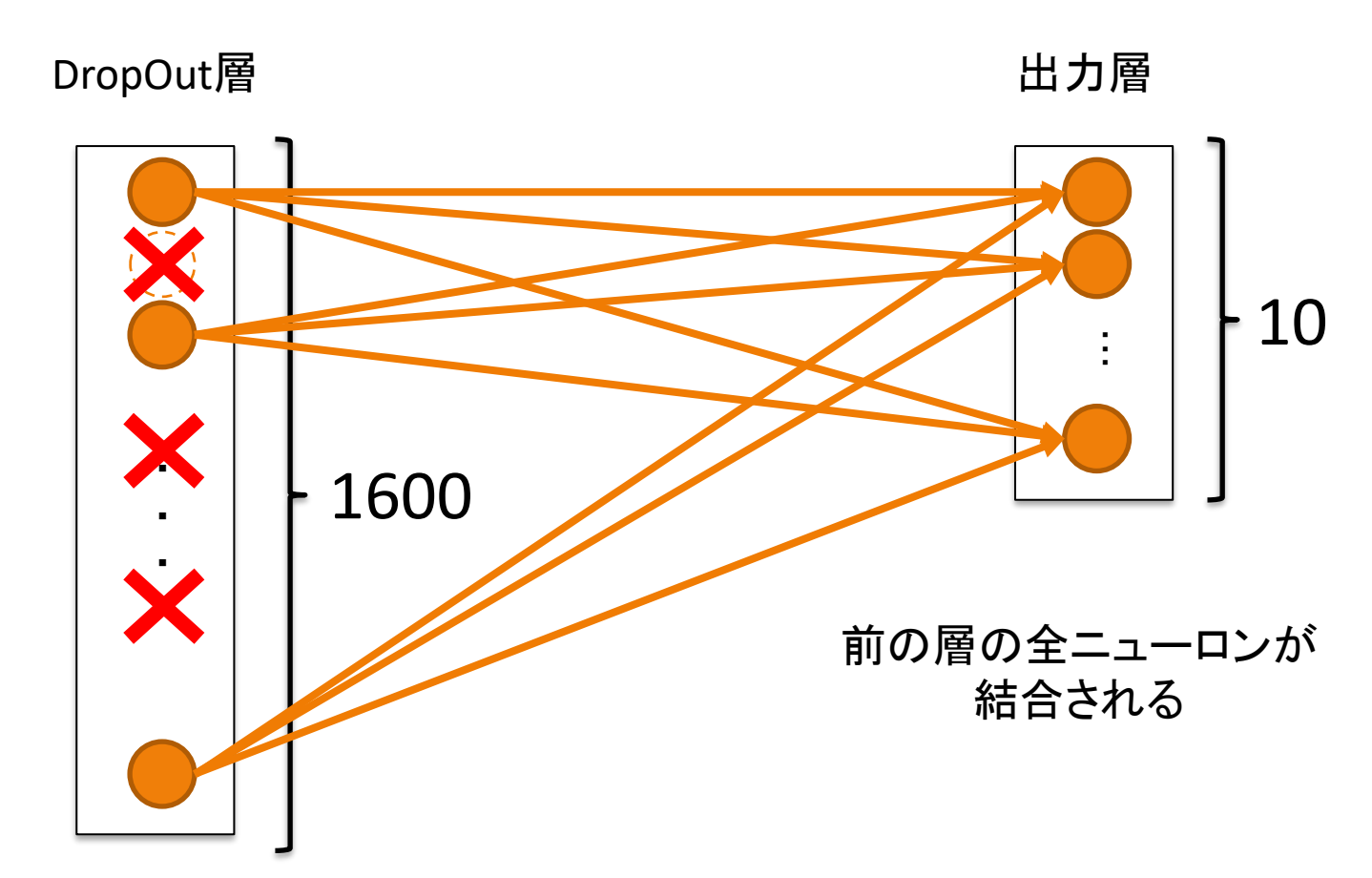

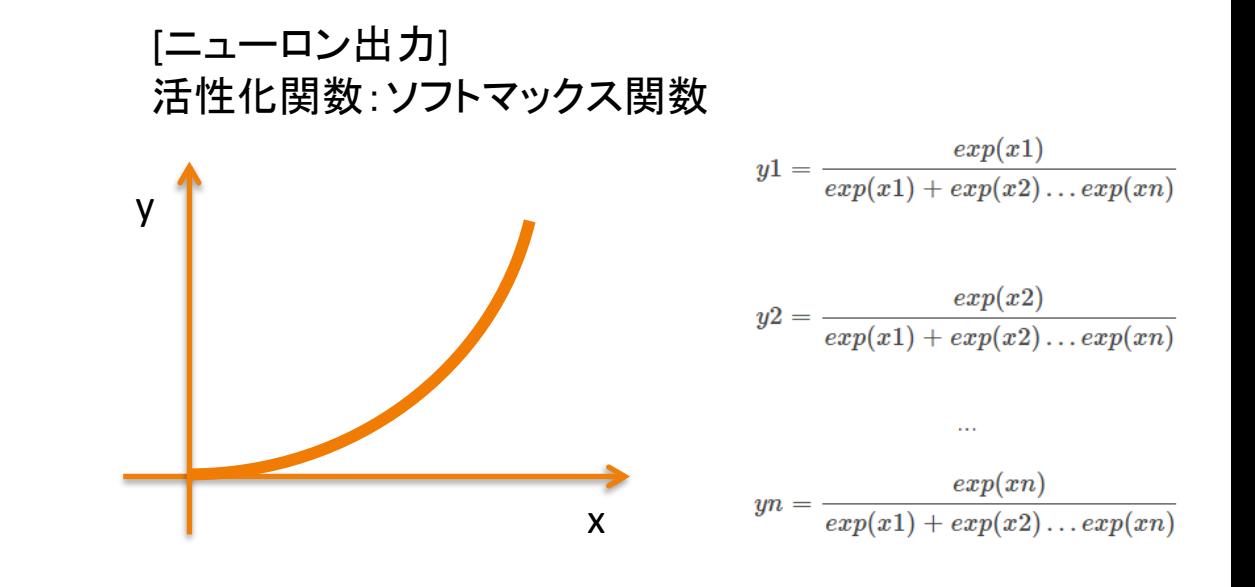

入力が大きくなるに連れて出力が大きく変化していく関数 全体から各々の割合を示す関係式となっているので、出 力値の各要素(分類ラベルの確率)合計が1(100%)にな ります。

要素数が2つの場合(分類ラベルが2つ)のソフトマックス 関数はシグモイド関数と同じです。

0から9の数値判定が行われる

3-2. 畳み込みニューラルネットワーク

ディープラーニング : 中間層が2層以上のニューラルネットワーク 畳み込みニューラルネットワーク : 中間層を小分けにして学習する手法

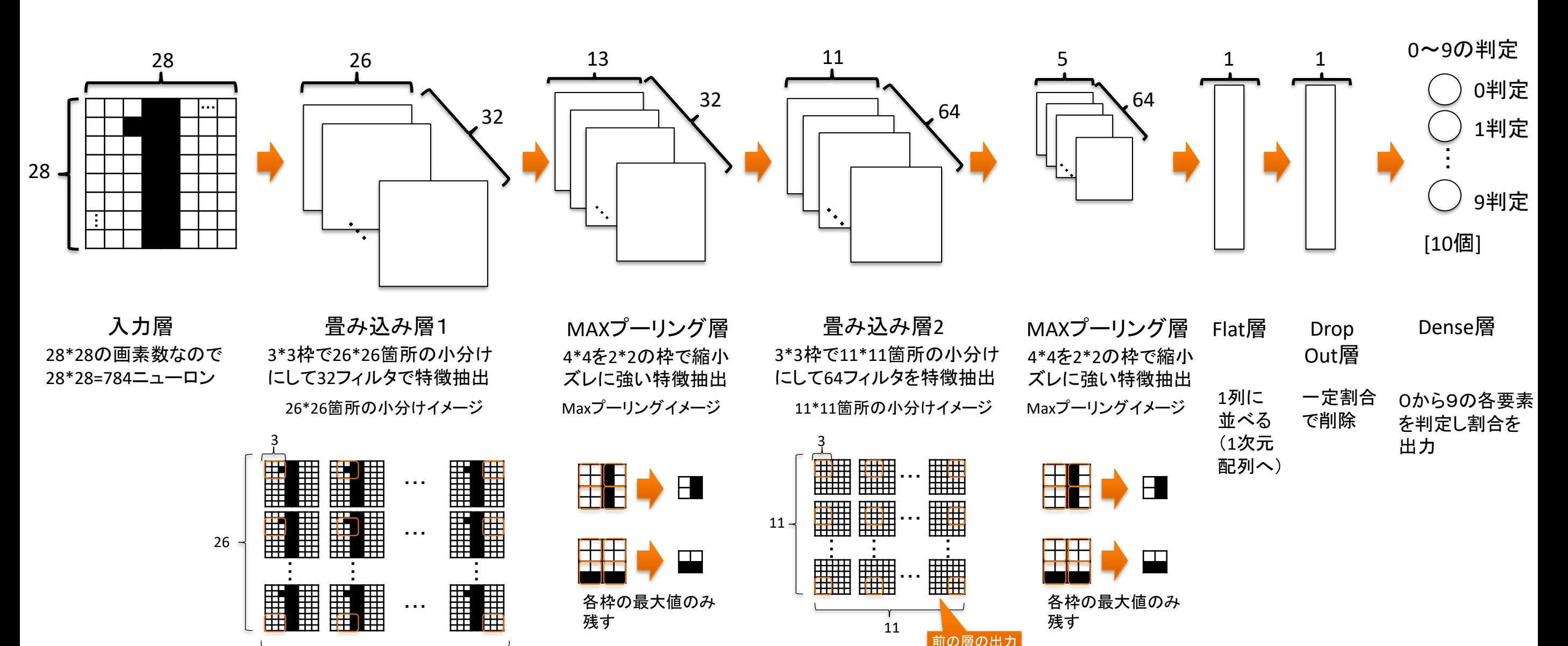

(13\*13\*64)

26

3-8. AI学習(パラメータ[重みとしきい値]の最適化)

model.compile(loss="categorical crossentropy", optimizer="adam", metrics=["accuracy"])

loss="categorical\_crossentropy"

損失(目的)関数の指定。 (損失関数は、モデルの学習中に最小化しようとする指標) 多クラス分類タスクにおいて一般的に使用される損失関数

optimizer="adam"

metrics=["accuracy"]

adam(Adaptive Moment Estimation)は、最適化 アルゴリズムの1つで、勾配降下法の改良版として広く使 用されています。adamは、学習率の調整やモーメンタム の利用など、自動的に学習の適応性を向上させる機能が あります。

設定される評価指標です。評価指標は、学習中や学習後 にモデルの性能を評価するために使用されます。

学習中に訓練データと検証データの正解率が計算され、 表示されます。

参考.方程式の解き方について

#### 式を変形して求める ねんしゃ しんしん しゅうしょう はんして求める  $3x + 2y = 13$  ... (1)  $5x + 3y = 21$  ... (2)  $3x = 13 - 2y$  $x = (13 - 2y) \div 3$  $(5*(13 - 2y) \div 3) + 3y = 21$  $5*(13 - 2y) + 9y = 63$  $65 - 10y + 9y = 63$  $v = 2$ (1)を変形すると (2)に代入すると (1)に代入すると  $3x + 2*2 = 13$  $x = 3$

正確に求められるが、関係式が変形して 求められる場合に限られる

- $3x + 2y = 13$  ... (1)
- $5x + 3y = 21$  ... (2)

 $3*2 + 2*2 = 10 \le 13$  $5*2 + 3*2 = 16 < 21$ 仮にx=2,y=2を代入すると 値が小さいので、より大きな値を入力 x=3,y=2を代入すると  $3*3 + 2*2 = 13 = 13$  $5*3 + 3*2 = 21 = 21$ 正解が合致したので正解は

 $x=3, y=2$ 

どのような複雑な関係式でも正解を求めて いくことができる。

#### 3-9.勾配降下法

勾配降下法(Gradient Descent)は、最適化アルゴリズムの一種で、損失関数を最小化するパラメータを 見つけるために使用されます。

#### 勾配降下法のイメージ

勾配降下法の基本的な考え方は、損失関数の勾配(すなわ ち、各パラメータに対する損失関数の微分)を計算し、勾配が 指す方向にパラメータを更新することで、損失関数の値を減 らすことです。

具体的には、以下の手順で行われます。

1. パラメータの初期値を設定します。

- 2. 損失関数の勾配を計算します。これは、各パラメータに対 する損失関数の偏微分です。
- 3. 勾配に対して学習率(通常は小さい正の値)をかけた値を 使って、パラメータを更新します。これにより、損失関数の 値が減少する方向にパラメータが更新されます。
- 4. 収束するまで、または指定されたエポック数に達するまで、 2と3の手順を繰り返します。

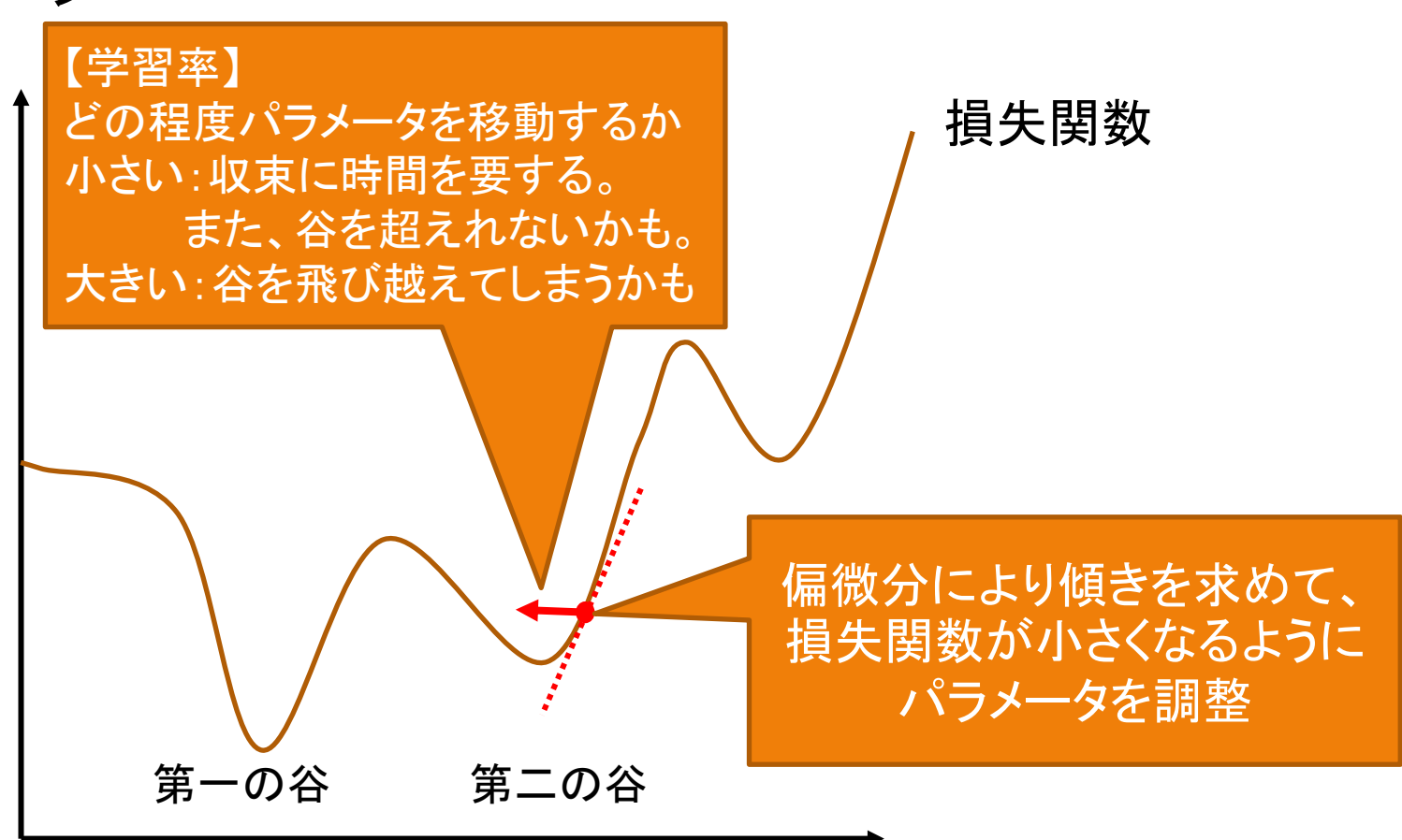

#### 3-10. AI学習(パラメータ[重みとしきい値]の最適化)

model.fit(x\_train, y\_train, batch\_size=128, epochs=15, validation\_split=0.1)

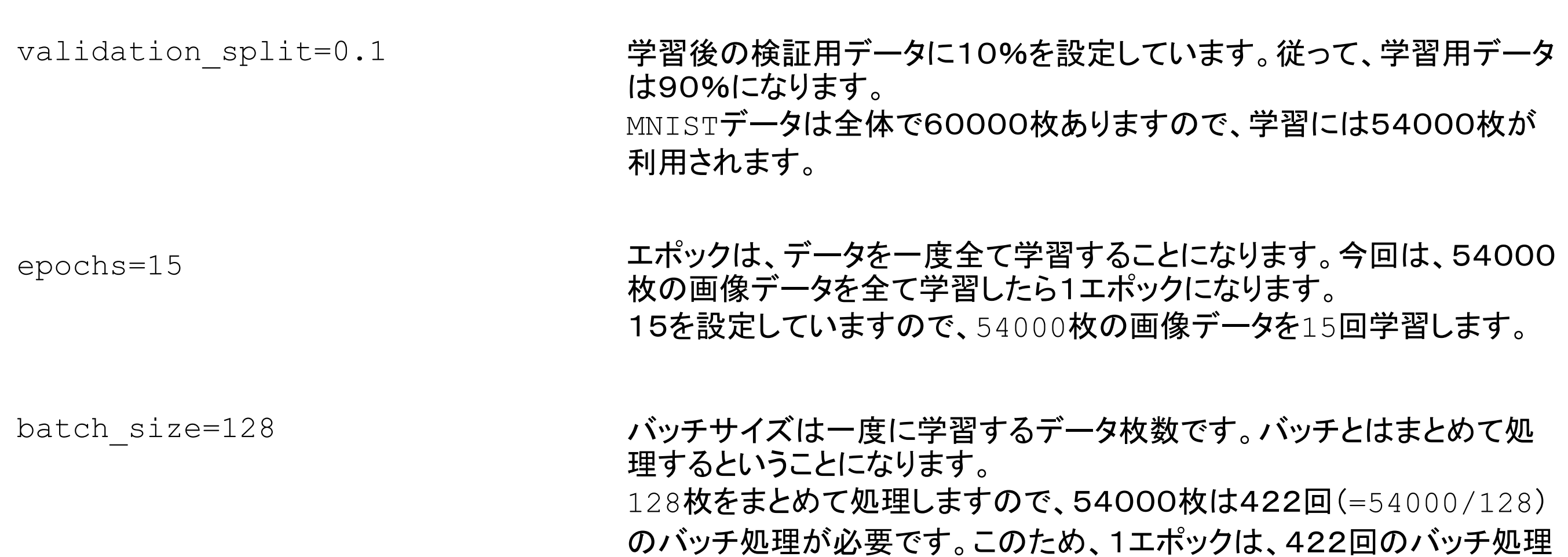

となり、バッチ単位に処理状況の確認ができます。

#### 3-11. AIの評価(AI学習終了後)

```
score = model.event(x test, y test, vertex)print("Test loss:", score[0])
print("Test accuracy:", score[1])
```
model.evaluate(x test, y test, verbose=0)

MNISTデータのテストデータ1万枚で、AIの性能を評価します。 (verboseは学習状況の情報表示パラメータ。0は特に表示しない。進捗バーなどを表示する場合は1を設定) :

- Loss テストデータでの損失関数の値。 : 損失関数が小さくなるようにパラメータを最適化(AIが学習)してきました。
- Accuracy : テストデータでの正解率。正確に判定できているかの割合。